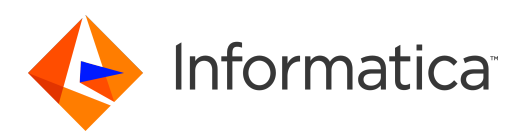

Informatica® Informatica 10.2.1 Service Pack 2

# Big Data Release Notes

Informatica Informatica Big Data Release Notes 10.2.1 Service Pack 2 May 2019

© Copyright Informatica LLC 1998, 2019

Publication Date: 2019-05-23

### Table of Contents

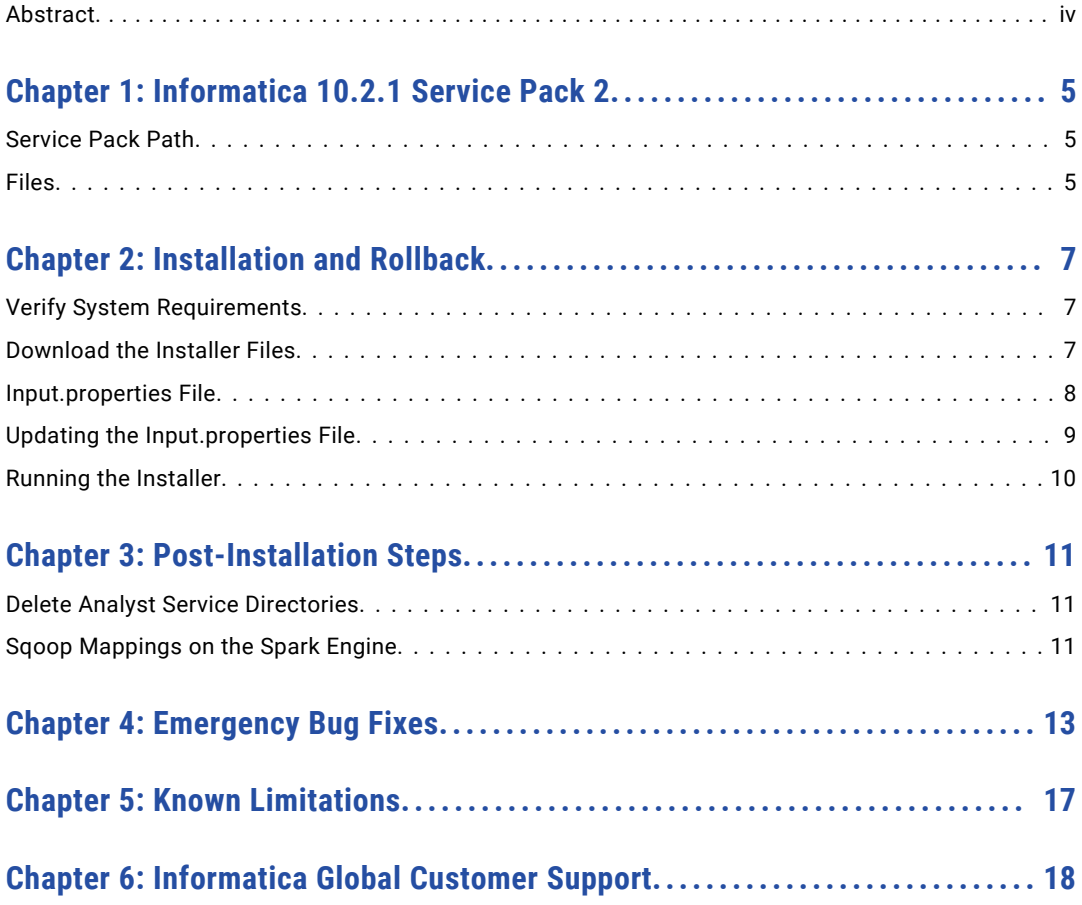

# <span id="page-3-0"></span>Abstract

This document contains important information about Emergency Bug Fixes in Informatica 10.2.1 Service Pack 2.

## <span id="page-4-0"></span>Informatica 10.2.1 Service Pack 2

Informatica 10.2.1 Service Pack 2 contains multiple emergency bug fixes. The service pack supports Informatica big data products such as Big Data Management, Enterprise Data Catalog, Enterprise Data Lake, and Big Data Quality.

To get the service pack, contact Informatica Global Customer Support.

### Service Pack Path

You can install 10.2.1 Service Pack 2 on *Informatica 10.2.1*, *Informatica 10.2.1 Service Pack 1*, or *Informatica 10.2.1 Update1*. If you are upgrading from versions *10.0.0*, *10.1.0*, *10.1.1*, or *10.2.0* to version 10.2.1 Service Pack 2, you must upgrade all the application services along with the Informatica domain to version 10.2.1 before you apply the service pack.

To determine the current Informatica product version, click **Help** > **About Informatica Administrator** in the Informatica Administrator header area.

For more information about the service pack paths in version 10.2.1 Service Pack 1, see the *Informatica 10.2.1 Service Pack 1 Big Data Release Notes*.

**Note:** For information about Support EOL statements, contact Informatica Global Customer Support or see [https://network.informatica.com/docs/DOC-16182.](https://network.informatica.com/docs/DOC-16182)

### Files

Informatica provides the service pack in .tar file and .zip file formats. After you download the service pack, extract the file contents. The service pack is available for Linux and Windows installations.

The service pack includes the following files:

#### **Input.properties**

Identifies the root directory of the Informatica installation to which you will install the service pack. You update the file with the directory path. The file also contains a rollback property that you can set if you decide to uninstall the service pack.

#### **install.bat**

Installs the service pack to the directory that you specify on a Windows machine. Find the file in the Windows installer.

#### **install.sh**

Installs the service pack to the directory that you specify on a Linux machine. Find the file in the Linux installer.

## <span id="page-6-0"></span>Installation and Rollback

To install the service pack, you can verify the system requirements, download the installer files, update the *Input.properties* file, and run the installer.

You can run the installer to apply or roll back all product components or just a product component. After you install or roll back the service pack, complete the post-installation steps.

To roll back the service pack, set the rollback property in the *Input.properties* file, and then run the installer.

### Verify System Requirements

Informatica big data products support a variety of Hadoop distributions. In each release, Informatica adds, defers, and drops support for Hadoop distribution versions. Informatica might reinstate support for deferred versions in a future release.

Verify that your environment meets the minimum system requirements, such as operating systems and Hadoop distributions.

To see a list of the latest supported versions, see the Product Availability Matrix on the Informatica network: [https://network.informatica.com/community/informatica-network/product-availability-matrices.](https://network.informatica.com/community/informatica-network/product-availability-matrices)

### Download the Installer Files

To apply the service pack, you can download the server installer, Informatica Developer tool installer, and command line utilities package.

- 1. Download one of the following packages:
	- **• informatica\_1021SP2\_server\_linux-x64.tar**. Contains updates for Redhat Enterprise Linux installations.
	- **• informatica\_1021SP2\_server\_suse11-x64.tar**. Contains updates for SUSE Linux Enterprise Server installations.
- 2. Download the following package for Informatica Developer:

**informatica\_1021SP2\_client\_winem-64t.zip**. Contains updates for Windows Developer tool installation.

- 3. Download one of the following packages for command line utilities:
	- **• informatica\_1021SP2\_cmd\_utilities\_linux-x64.zip**. Contains updates for Redhat Enterprise Linux installations.

<span id="page-7-0"></span>**• informatica\_1021SP2\_cmd\_utilities\_suse11-x64.zip**. Contains updates for SUSE Linux Enterprise Server installations.

### Input.properties File

The Input.properties file includes properties that identify the Informatica installation and define the action taken when you run the service pack installer file. Update the properties before you install or roll back the service pack.

You can update the following properties before you install or roll back the service pack:

#### **DEST\_DIR**

Enter the Informatica root directory path. For example,

DEST\_DIR=/home/informatica/10.2.1SP2/

#### **ROLLBACK**

Enter the value **0** to apply the service pack. For example,

ROLLBACK=0

Enter the value **1** to roll back the service pack. For example,

ROLLBACK=1

#### **BDM\_ONLY**

To apply or roll back only the Big Data Management component, remove the comment tag (#) for the property. For example,

BDM\_ONLY=1

#### **EDC\_ONLY**

To apply or roll back only the Enterprise Data Catalog component, remove the comment tag (#) for the property. For example,

EDC\_ONLY=1

#### **EDL\_ONLY**

To apply or roll back only the Enterprise Data Lake component, remove the comment tag (#) for the property. For example,

EDL\_ONLY=1

You can apply or roll back the service pack for all product components or a specific component. When you install or roll back the service pack, the installer applies all the components, by default.

You can customize the service pack installation or roll back for Big Data Management, Enterprise Data Catalog, or Enterprise Data Lake.

The service pack applies the individual components for the customized product application in the following order:

- 1. Big Data Management
- 2. Enterprise Data Catalog
- 3. Enterprise Data Lake

For example, if you want to install Enterprise Data Catalog, the service pack applies the Big Data Management component and then applies the Enterprise Data Catalog component.

<span id="page-8-0"></span>The service pack rolls back the components for a customized product application in the following order:

- 1. Enterprise Data Lake
- 2. Enterprise Data Catalog
- 3. Big Data Management

The following table lists the properties that you must configure in the Input.properties file to *apply* a customized product application:

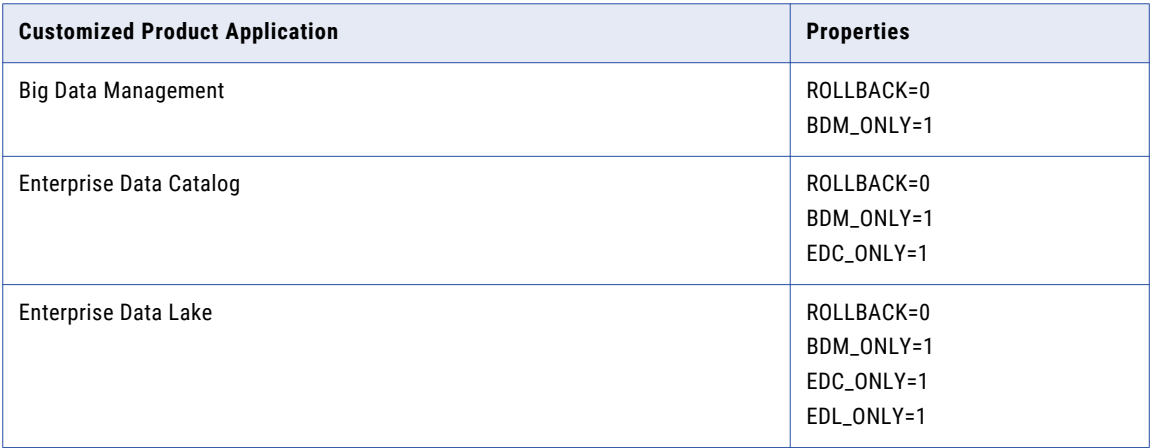

The following table lists the properties that you must configure in the Input.properties file to *roll back* a customized product application:

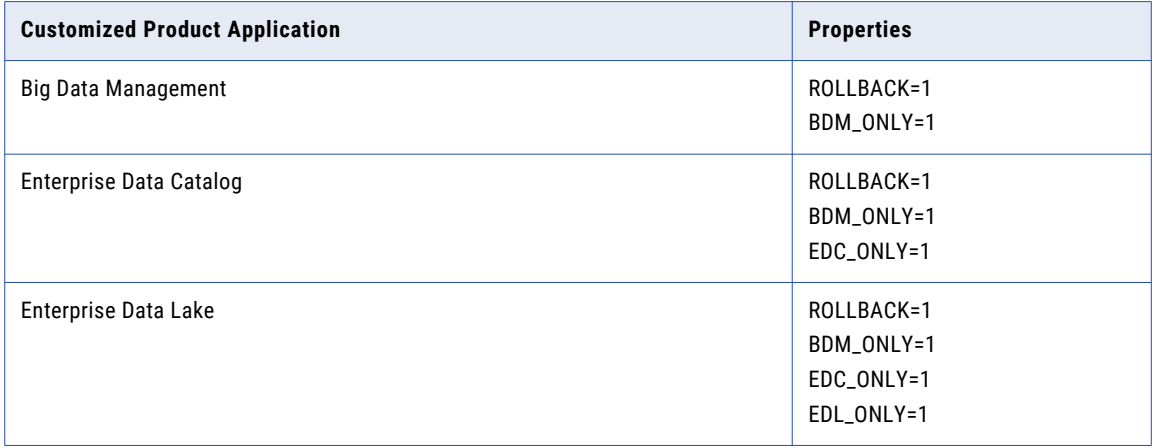

### Updating the Input.properties File

Update the Input.properties file before you install or roll back the service pack.

- 1. Extract the service pack file.
- 2. Find the *Input.properties* file in the service pack.
- 3. Update the *DEST\_DIR* property in the file with the path to the Informatica root directory.

<span id="page-9-0"></span>**•** On a Linux machine, set the path in the following format:

```
DEST_DIR=/home/infauser/<version number>
```
**•** On a Windows machine, set the path in the following format:

DEST\_DIR=C:\\Informatica\\<version number>

- 4. Configure the value of the *ROLLBACK* property. To install the service pack, retain the default value of **0**. To roll back the service pack, set the value to **1**.
- 5. To use the following properties, you can remove the comment tag (#):
	- **•** #BDM\_ONLY=1
	- **•** #EDC\_ONLY=1
	- **•** #EDP\_ONLY=1
- 6. Save and close the file.

### Running the Installer

Run the installer file to install the service pack or roll back the service pack after you install.

- 1. Close all Informatica applications and stop all Informatica services.
- 2. Find the installer file in the service pack files and extract the file.
	- **•** For Linux systems, the installer file is *install.sh*.
	- **•** For Windows systems, the installer file is *install.bat*.

## <span id="page-10-0"></span>Post-Installation Steps

After you install the service pack, perform the post-installation tasks that apply to your product.

### Delete Analyst Service Directories

After you download and apply the service pack, perform the following steps:

- 1. Verify that the Analyst Service is not running.
- 2. Delete the following directories from the 10.2.1 Service Pack 1 installation:
	- <Informatica root directory>/services/AnalystService/analyst
	- **•** <Informatica root directory>/services/AnalystService/analystTool
	- **•** <Informatica root directory>/services/AnalystService/mappingspec
	- **•** <Informatica root directory>/tomcat/temp/<analyst\_service\_name> If the *temp* directory contains multiple Analyst Service directories, delete the directory for each Analyst Service.
- 3. Restart the Analyst Service.
- 4. Clear the browser cache on the client machines.

### Sqoop Mappings on the Spark Engine

When you run Sqoop jobs on the Spark engine, the Data Integration Service creates a Sqoop staging directory named sqoop staging within the Spark staging directory by default. You configure the Spark staging directory in the Hadoop connection.

Based on your processing requirements, you might need to create the directory manually. When you create the sqoop staging directory manually, the Data Integration Service uses the directory that you create and does not create another one.

Create a Sqoop staging directory named sqoop staging manually when the following cases apply:

- **•** You run a Sqoop pass-through mapping on the Spark engine to read data from a Sqoop source and write data to a Hive target that uses the Text format.
- **•** You use a Cloudera CDH cluster with Sentry authorization or a Hortonworks HDP cluster with Ranger authorization.

After you create the sqoop\_staging directory, you must add an Access Control List (ACL) for the sqoop staging directory and grant write permissions on the directory to the Hive super user.

If you use a Cloudera CDH cluster or a Hortonworks HDP cluster, run the following command on the cluster to add an ACL for the sqoop\_staging directory and grant write permissions to the Hive super user:

hdfs dfs -setfacl -m default:user:hive:rwx /<Spark staging directory>/sqoop\_staging/

For information about Sentry authorization, see the Cloudera documentation. For information about Ranger authorization, see the Hortonworks documentation.

**Note:** If you do not define a Spark staging directory on the Hadoop connection, create the Spark staging directory at the following location: /tmp/SPARK\_<impersonation\_user\_name>/sqoop\_staging.

# <span id="page-12-0"></span>Emergency Bug Fixes

Informatica 10.2.1 Service Pack 2 contains the following emergency bug fixes:

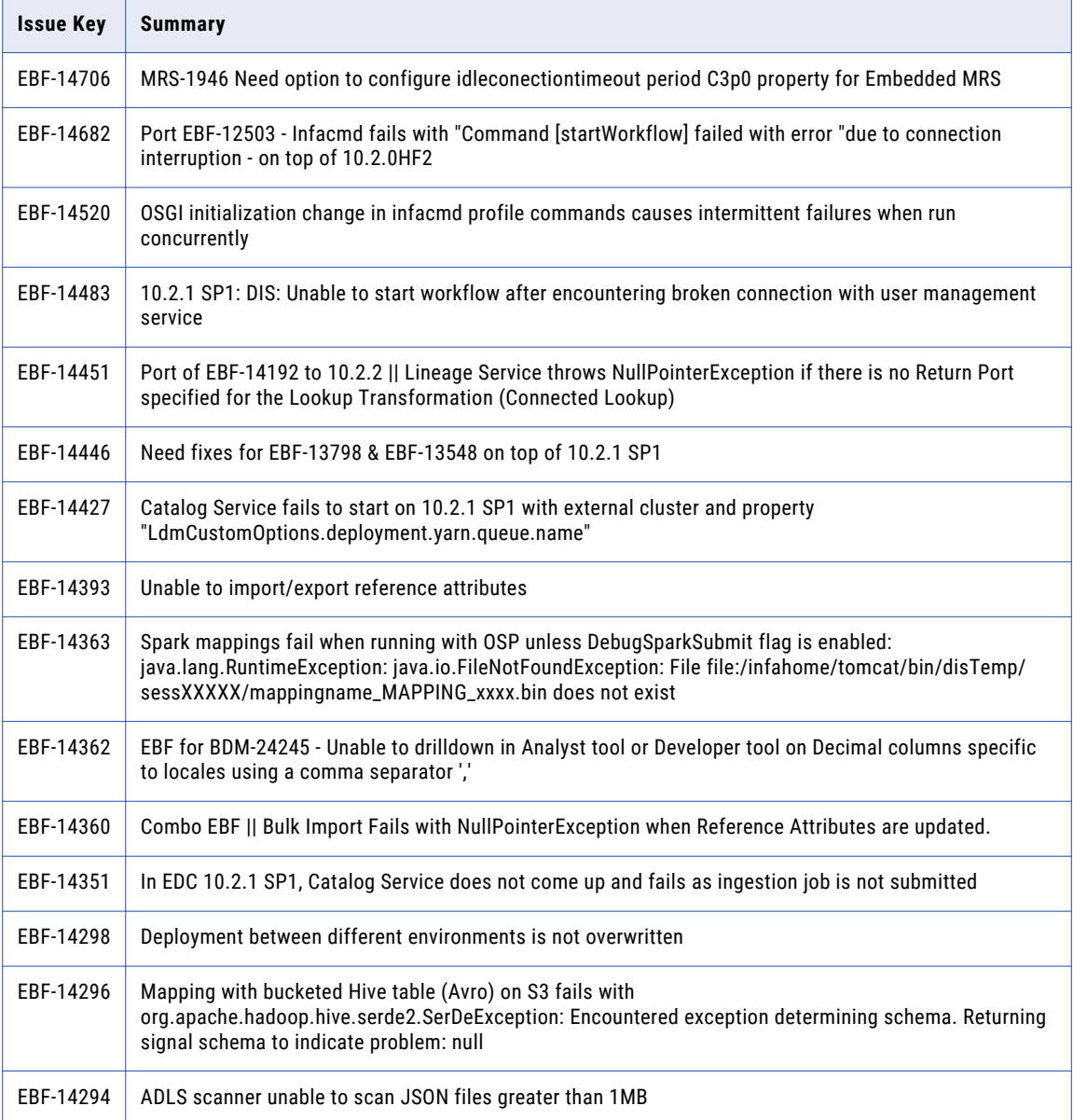

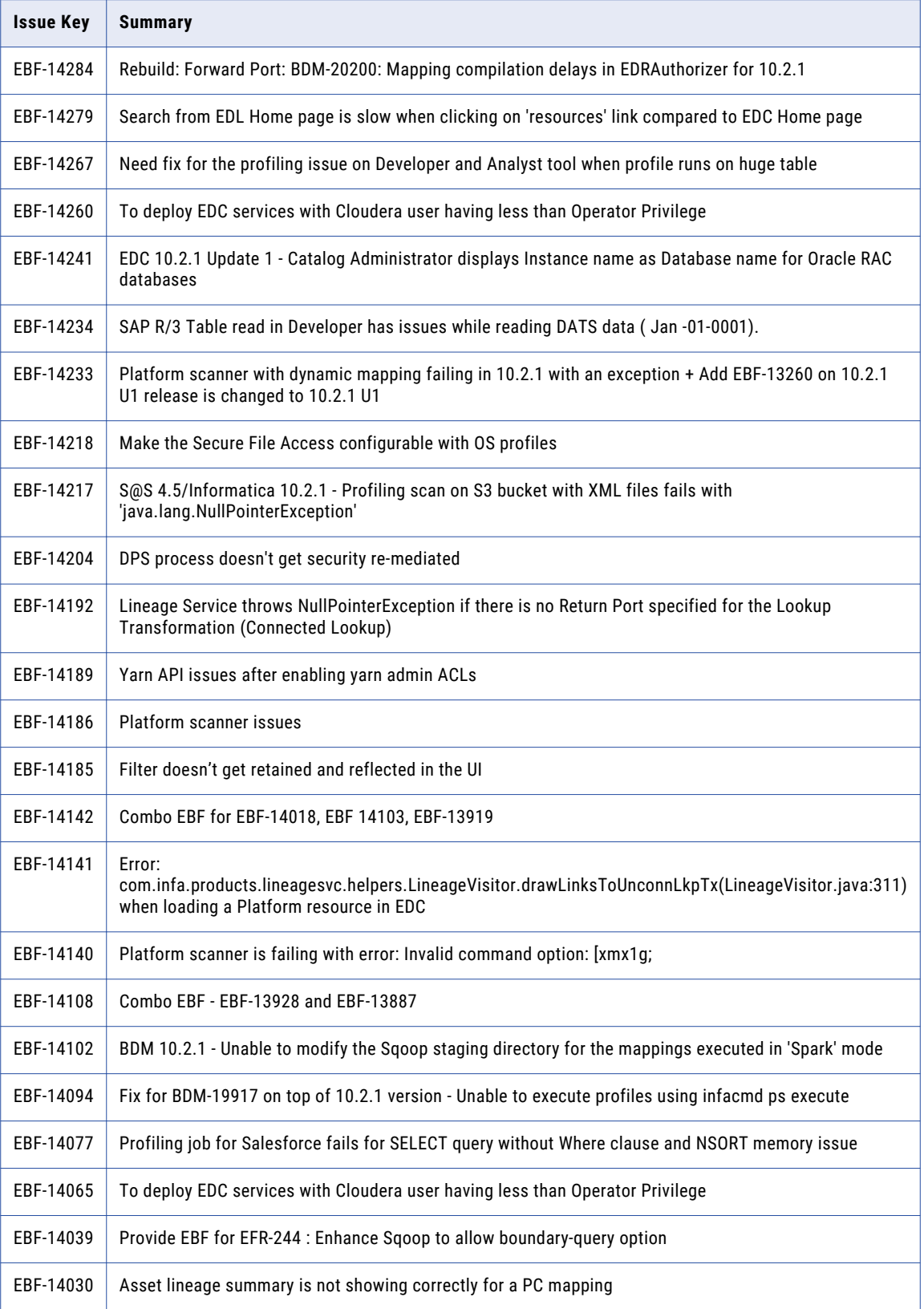

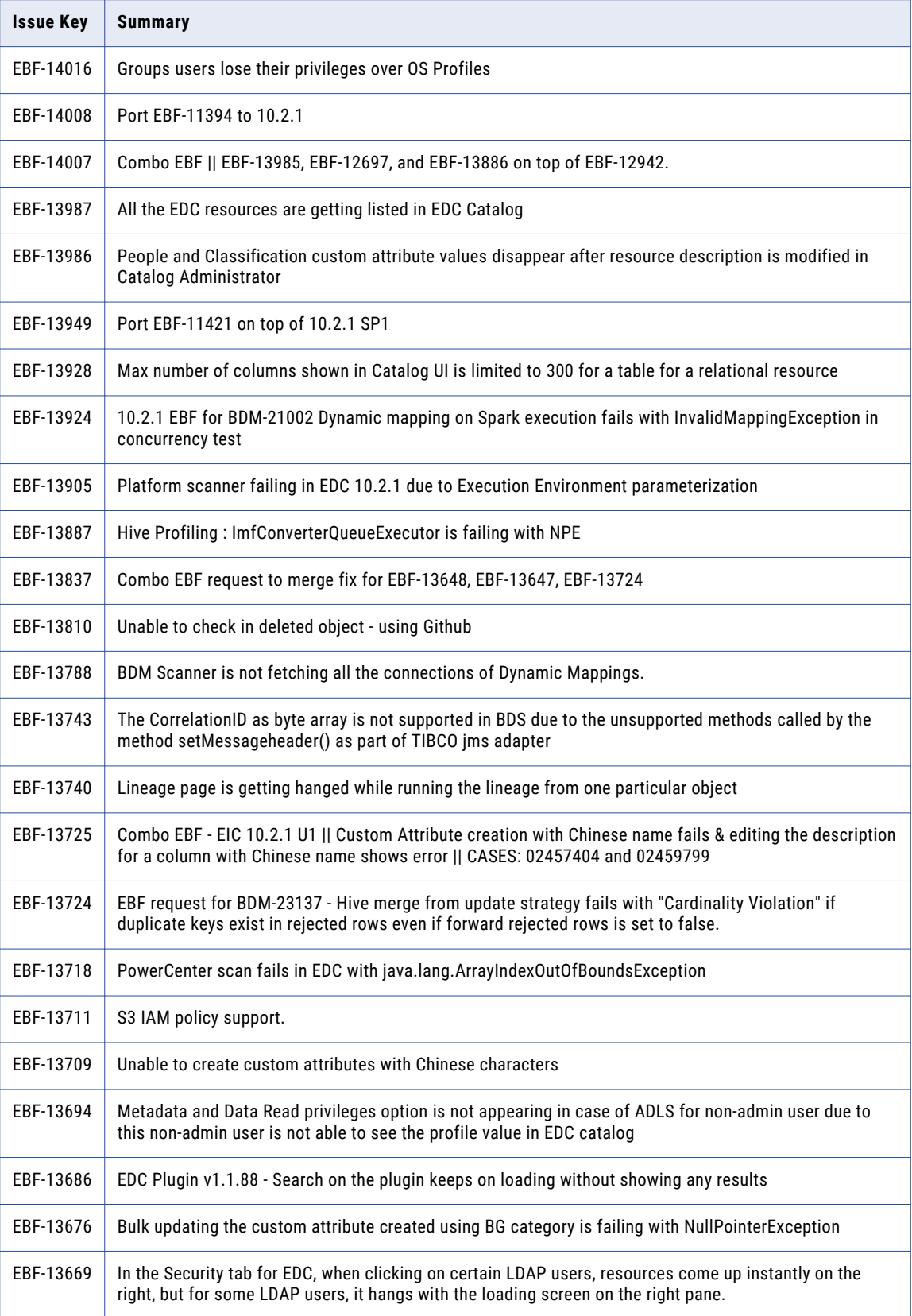

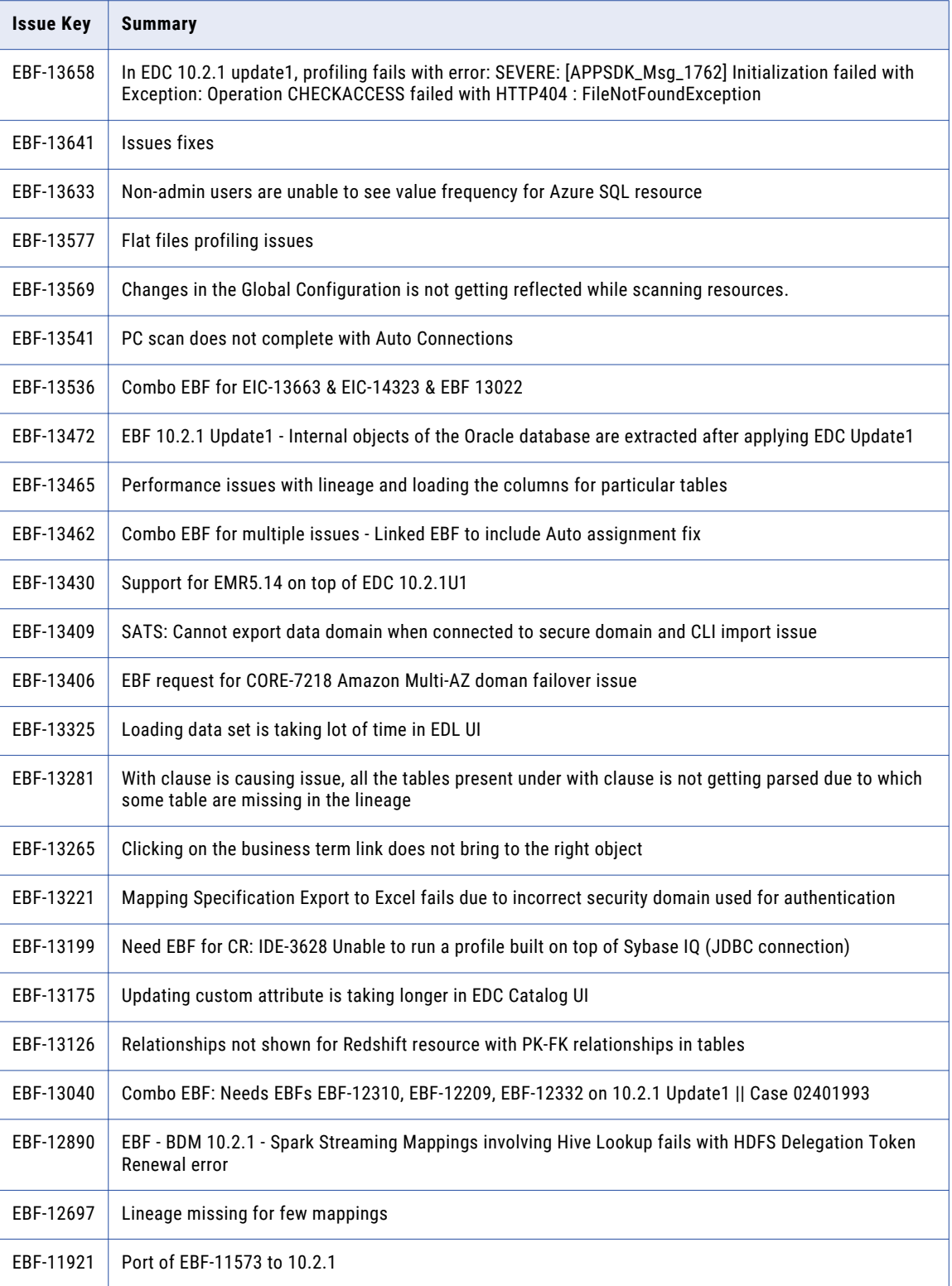

## <span id="page-16-0"></span>Known Limitations

The following table describes the known limitations for Enterprise Data Catalog:

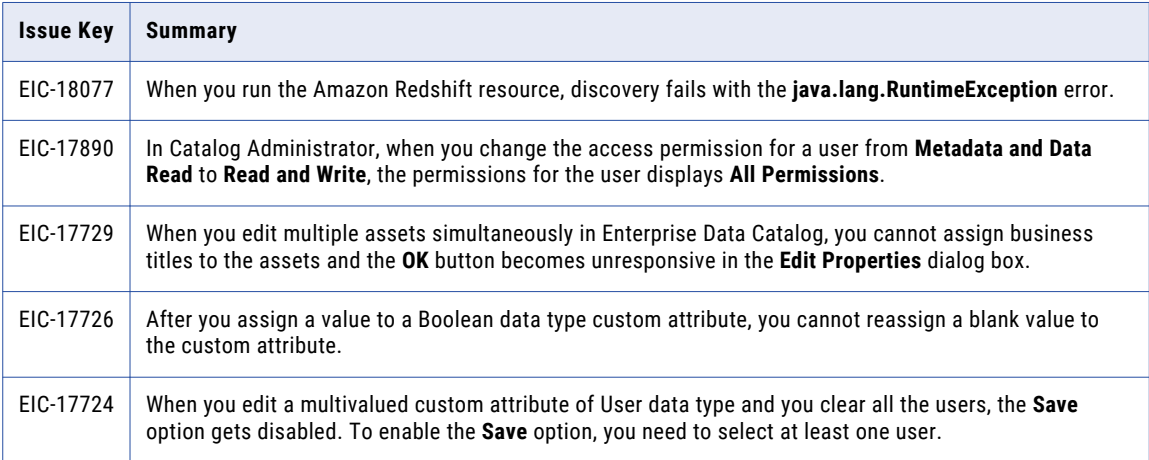

# <span id="page-17-0"></span>Informatica Global Customer Support

You can contact a Global Support Center by telephone or through the Informatica Network.

To find your local Informatica Global Customer Support telephone number, visit the Informatica website at the following link:

<https://www.informatica.com/services-and-training/customer-success-services/contact-us.html>.

To find online support resources on the Informatica Network, visit [https://network.informatica.com](http://network.informatica.com) and select the eSupport option.